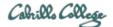

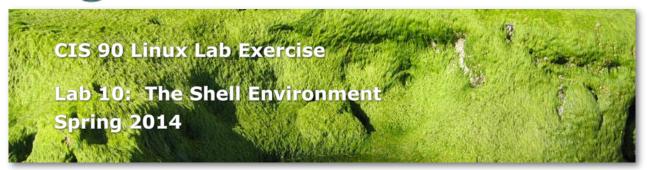

## Lab 10: The Shell Environment

In this lab you will customize your login environment to suit your needs and preferences. By modifying environment variables and editing your *.bash\_profile* and *.bashrc* files, you will customize your shell environment in a number of different ways.

## Preparation

Everything you need to do this lab can be found in the Lesson 12 materials on the CIS 90 website: <u>http://simms-teach.com/cis90calendar.php</u>. Review carefully all Lesson 12 slides, even those that may not have been covered in class.

Check the forum at: <u>http://oslab.cishawks.net/forum/</u> for any tips and updates related to this lab. The forum is also a good place to ask questions if you get stuck or help others.

If you would like some additional assistance come to the CIS Lab on campus where you can get help from instructors and student lab assistants: <u>http://webhawks.org/~cislab/</u>.

#### Procedure

Log on to Opus so that you have a command line shell at your service. Start this lab from your home directory.

Environment Variables

- 1. Display the contents of your PWD environment variable. Change to your *bin* subdirectory and display the same variable. How did it change?
- 2. Change back to your home directory.
- 3. Display the contents of your PATH environment variable. Note the colon (:) separating the different directory names. What is the last directory in which the system searches for commands?
- 4. Make a new environment variable called GREETING and assign it an appropriate salutation. Don't forget to use quotes if your message has whitespace in it.
- 5. Use the **env** command to see if it is in your environment. Is it there? What must you do to put it in the environment?
- 6. Export the variable GREETING and use **env** to verify it's there.
- 7. Invoke a new bash shell process by typing: **bash**

Now use the **unset** command to unset the variable PS1. What Happened?

- Reset the PS1 variable by entering the following command: PS1="Yes master: "
   What bappens to your primary prompt?
  - What happens to your primary prompt?
- 9. Now exit out of the child shell by typing *Ctrl-D*. What is the prompt now? What does this tell you about the effect changes made by children have on their parents?
- Try to exit from your login shell by typing *Ctrl-D* This is a shell feature that protects you from accidentally logging out. You can turn it off using the **set** command:

   **set +o ignoreeof**

Type the above command and then try to exit the shell with *Ctrl-D* 

.bashrc and .bash\_profile files

Aliasing is a mechanism provided by the bash shell that allows you to define your own commands, or to redefine UNIX commands. Alias definitions should be stored in your *.bashrc* file.

Edit the *.bashrc* file in your home directory by adding the following three lines to the bottom of the file:

 alias bye="clear; exit"
 alias rm="rm -i"
 alias bill="cd /home/cis90/\${LOGNAME%90}/poems/Shakespeare"

Note that there is no UNIX bye or bill commands.

Your *.bash\_profile*, like your *.bashrc* file, is a shell script that is run once each time you log in. It establishes your working environment by defining environment variables, setting your terminal type and setting other shell characteristics, like ignoreeof.

- 1. Edit your *.bash\_profile* and make the following changes:
  - Clean up your path by replacing the directory :\$HOME/../bin: with :/home/cis90/bin: in your PATH environment variable.
  - Change the command that sets your umask to: umask 006
  - Below the umask command line, turn messaging off with the command: mesg n
  - Add a shell environment variable named, BIRTHDAY and set it equal to the date of your birth using the format mm/dd/yy.
  - Export this variable, since you will want your children to know when your birthday is.
  - At the bottom of the file add as the last line: riddle
- 2. Now that you have made these changes, run your *.bashrc* file using the UNIX dot source command:

# source .bashrc

- 3. Try out your new **rm** command by removing some file you don't need anymore.
- 4. Run your bill command. What happens?
- Try out your **bye** command.
   When you log back in again, you should be confronted with a riddle.
   Try out the riddle and then submit your lab by following the instructions below.

# Submittal

To turn in your lab, combine your *.bashrc* file, your *.bash\_profile* file, and the output of the **env** command into a new file called *lab10*. Then copy this file as follows:

## cp lab10 /home/rsimms/turnin/cis90/lab10.\$LOGNAME

Be sure to verify that your submittal was completed before the deadline. No late work is accepted.

## Grading Rubric (30 points total)

12 points for submitting a correct .bash\_profile12 point for submitting a correct .bashrc6 points for submitting a correct output from envLess 1 point for each step not completed correctly